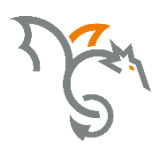

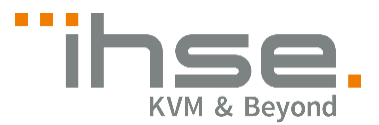

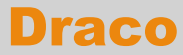

476 Series

# U-Switch

# User Manual

Edition: 2017-03-31

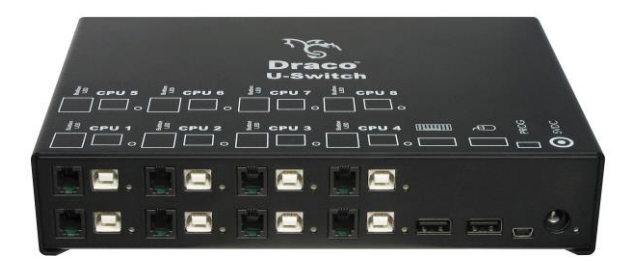

#### **Copyright**

© 2017. All rights reserved. This information may not be reproduced in any manner without the prior written consent of the manufacturer.

Information in this document is subject to change without notice.

#### **Trademarks**

All trademark and trade names mentioned in this document are acknowledged to be the property of their respective owners.

#### **Disclaimer**

While every precaution has been taken during preparation of this manual, the manufacturer assumes no liability for errors or omissions. The manufacturer assumes no liability for damages resulting from the use of the information contained herein.

The manufacturer reserves the right to change specifications, functions, or circuitry of the product without notice.

The manufacturer cannot accept liability for damage due to misuse of the product or due to any other circumstances outside the manufacturer's control (whether environmental or installation related). The manufacturer shall not be liable for any loss, damage, or injury arising directly, indirectly, incidentally, or consequently from the use of this product.

# **Contents**

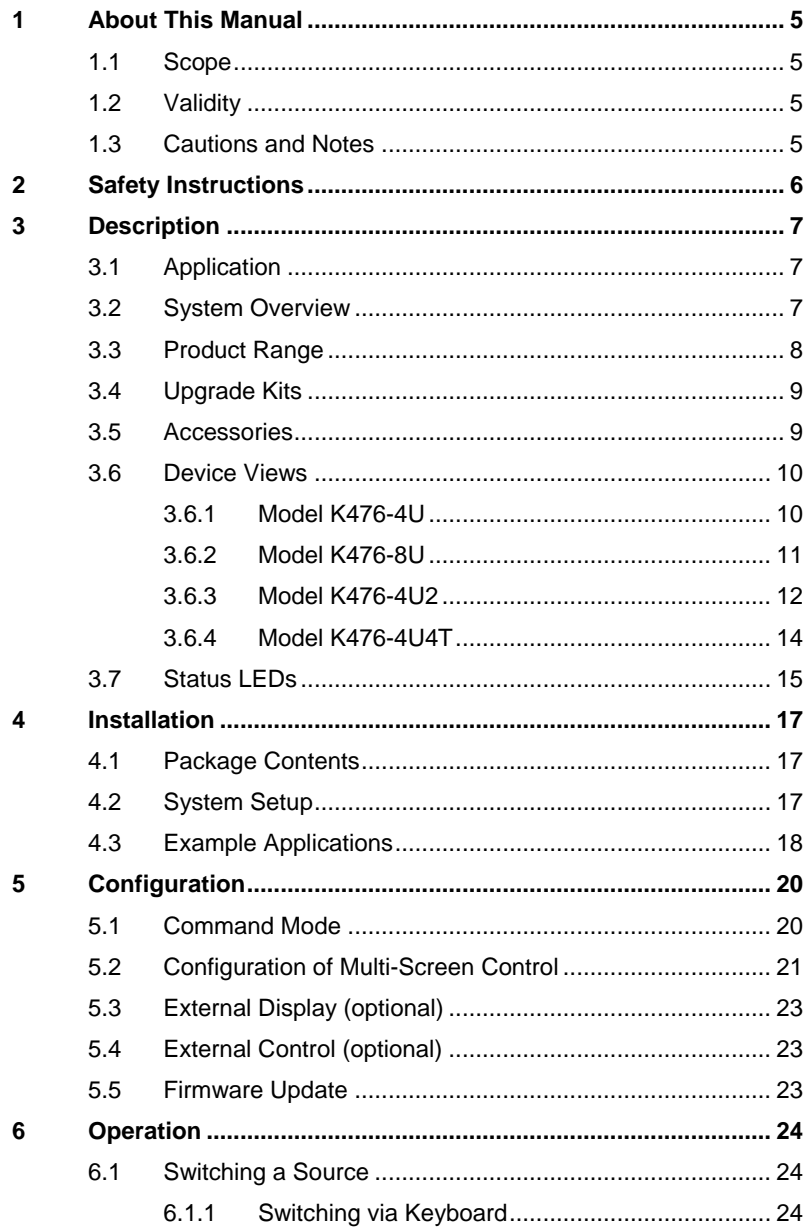

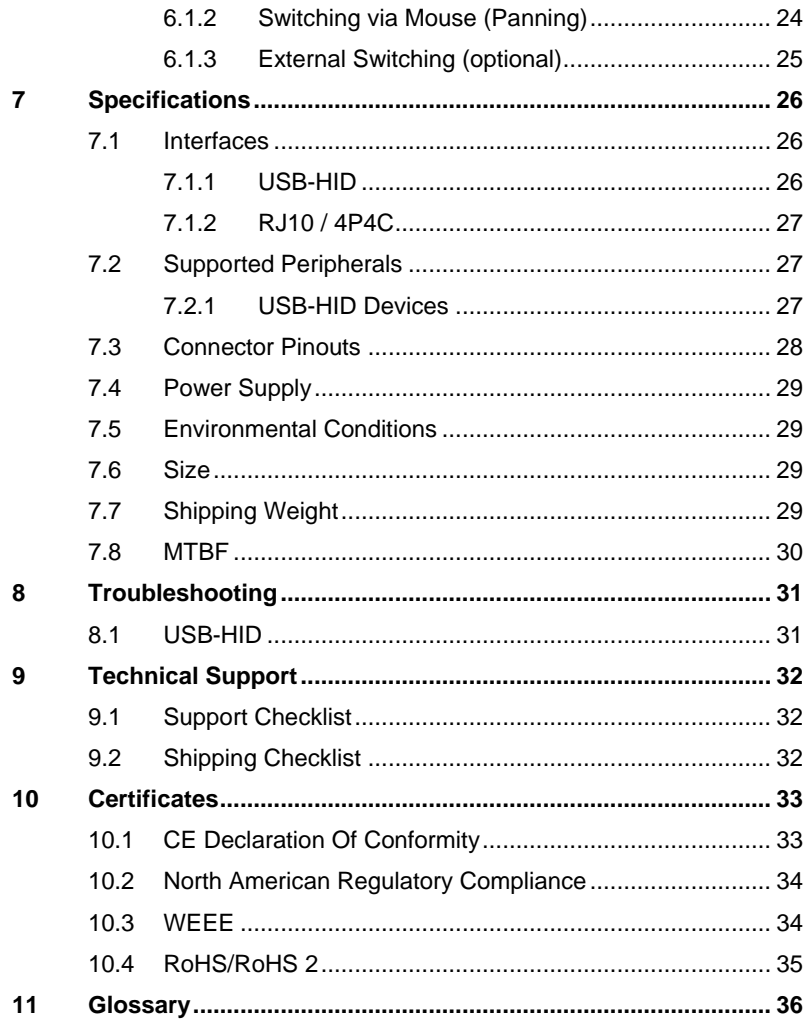

# <span id="page-4-0"></span>**1 About This Manual**

## <span id="page-4-1"></span>**1.1 Scope**

This manual describes how to install your U-Switch, how to operate it and how to perform trouble shooting.

# <span id="page-4-2"></span>**1.2 Validity**

This manual is valid for all devices listed on the front page. The product code is printed on the base of the devices.

# <span id="page-4-3"></span>**1.3 Cautions and Notes**

The following symbols are used in this manual:

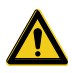

This symbol indicates an important operating instruction that should be followed to avoid any potential damage to hardware or property, loss of data, or personal injury.

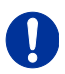

This symbol indicates important information to help you make the best use of this product.

This symbol indicates best practice information to show recommended and optimal ways to use this product in an efficient way.

# <span id="page-5-0"></span>**2 Safety Instructions**

To ensure reliable and safe long-term operation of your U-Switch please note the following guidelines:

#### **Installation**

- $\rightarrow$  Only use in dry, indoor environments.
- $\rightarrow$  Only use the device according to this User Manual. Failure to follow these procedures could result in damage to the equipment or injury to the user or installer.
- $\rightarrow$  The U-Switch and the power supply units can get warm. Do not install components in an enclosed space without any airflow.
- $\rightarrow$  Do not place the power supply directly on top of the device.
- $\rightarrow$  Do not obscure ventilation holes.
- $\rightarrow$  Only use power supplies originally supplied with the product or manufacturer-approved replacements. Do not use a power supply if it appears to be defective or has a damaged chassis.
- → Connect all power supplies to grounded outlets. In each case, ensure that the ground connection is maintained from the outlet socket through to the power supply's AC power input.
- $\rightarrow$  Do not connect the link interface to any other equipment, particularly network or telecommunications equipment.
- $\rightarrow$  Take any required ESD precautions.

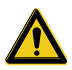

In order to disconnect the device completely from the electric circuit, all power cables have to be removed.

#### **Repair**

- $\rightarrow$  Do not attempt to open or repair a power supply unit.
- $\rightarrow$  Do not attempt to open or repair the U-Switch. There are no user serviceable parts inside.
- $\rightarrow$  Please contact your dealer or manufacturer if there is a fault.

# <span id="page-6-0"></span>**3 Description**

## <span id="page-6-1"></span>**3.1 Application**

The U-Switch is used to communicate between several sources (computer, CPU, KVM Extender CON Units) and several monitors with one keyboard and mouse set only.

The U-Switch is especially suitable for use with KVM switches and KVM extenders in the Draco family.

## <span id="page-6-2"></span>**3.2 System Overview**

The U-Switch is connected to sources (computer, CPU, KVM extender CON Units) using the cables supplied.

Keyboard and mouse are connected to the device.

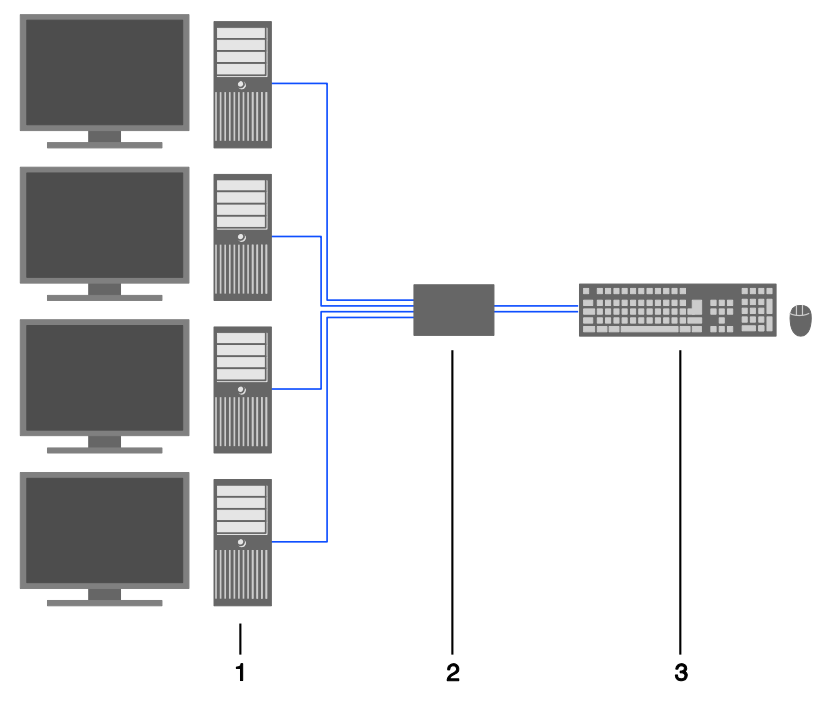

- 1 Sources (computer, CPU, KVM Extender CON Units)
- 2 U-Switch
- 3 Keyboard, mouse

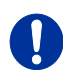

See Chapter [4.3,](#page-17-0) Page [18](#page-17-0) for installation examples.

## <span id="page-7-0"></span>**3.3 Product Range**

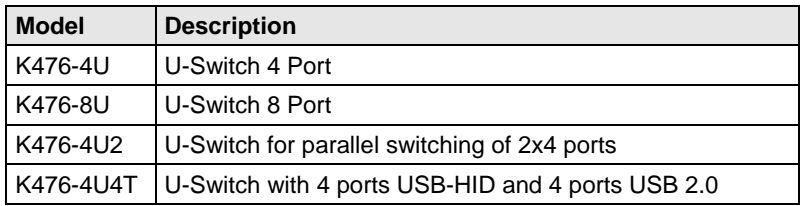

# <span id="page-8-0"></span>**3.4 Upgrade Kits**

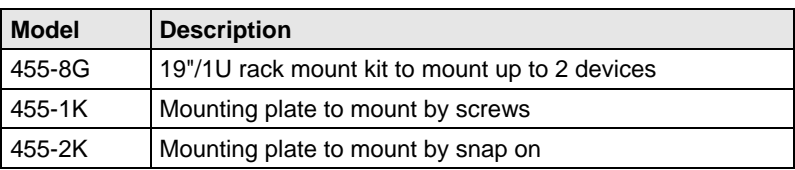

# <span id="page-8-1"></span>Pos: 8 /806-IHSE/Beschreibung/Zubehör/476-xx @ 5\mod\_1278944953839\_6.doc @ 43407 @ 2 @ 1 **3.5 Accessories**

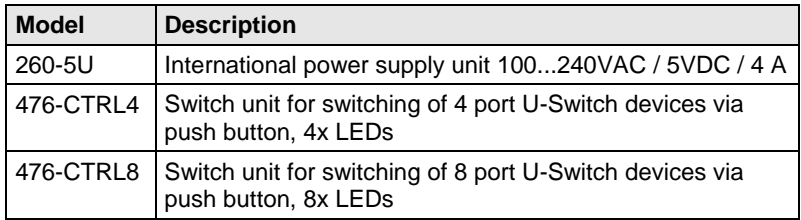

<span id="page-9-0"></span>**3.6 Device Views**

#### <span id="page-9-1"></span> $3.6.1$ **3.6.1 Model K476-4U**

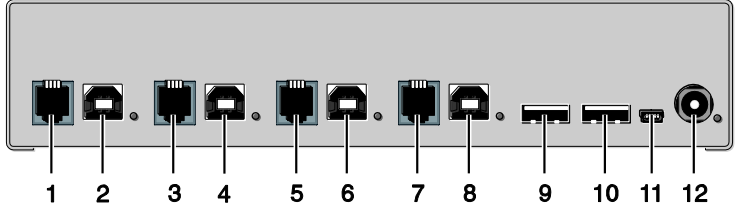

- Connect to RJ10 / 4P4C (Port 1)
- To CPU 1: USB-HID
- Connect to RJ10 / 4P4C (Port 2)
- To CPU 2: USB-HID
- Connect to RJ10 / 4P4C (Port 3)
- To CPU 3: USB-HID
- Connect to RJ10 / 4P4C (Port 4)
- To CPU 4: USB-HID
- 9 Connect to USB-HID devices 1
- Connect to USB-HID devices 2
- Service port
- Connect to 5VDC power supply

### <span id="page-10-0"></span>**3.6.2 Model K476-8U**

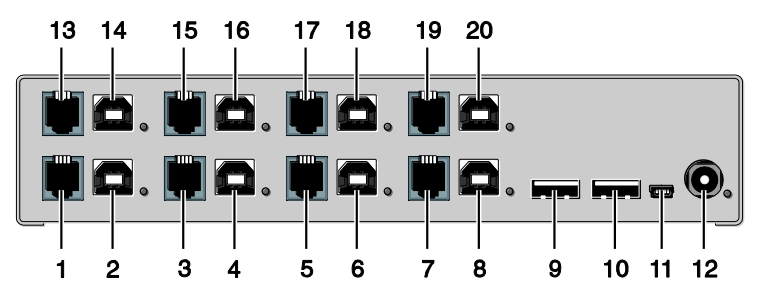

- Connect to RJ10 / 4P4C (Port 1)
- To CPU 1: USB-HID
- Connect to RJ10 / 4P4C (Port 2)
- To CPU 2: USB-HID
- Connect to RJ10 / 4P4C (Port 3)
- To CPU 3: USB-HID
- Connect to RJ10 / 4P4C (Port 4)
- To CPU 4: USB-HID
- 9 Connect to USB-HID devices 1
- Connect to USB-HID devices 2
- Service port
- Connect to 5VDC power supply
- Connect to RJ10 / 4P4C (Port 5)
- To CPU 5: USB-HID
- Connect to RJ10 / 4P4C (Port 6)
- To CPU 6: USB-HID
- Connect to RJ10 / 4P4C (Port 7)
- To CPU 7: USB-HID
- Connect to RJ10 / 4P4C (Port 8)
- To CPU 8: USB-HID

### <span id="page-11-0"></span>**3.6.3 Model K476-4U2**

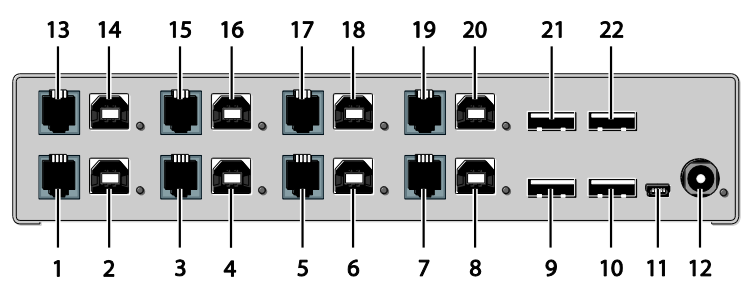

- Connect to RJ10 / 4P4C (Port 1)
- To CPU 1.1: USB-HID
- Connect to RJ10 / 4P4C (Port 2)
- To CPU 2.1: USB-HID
- Connect to RJ10 / 4P4C (Port 3)
- To CPU 3.1: USB-HID
- Connect to RJ10 / 4P4C (Port 4)
- To CPU 4.1: USB-HID
- Connect to USB-HID devices 1
- Connect to USB-HID devices 2
- Service port
- Connect to 5VDC power supply
- Connect to RJ10 / 4P4C (Port 5)
- To CPU 1.2: USB-HID
- Connect to RJ10 / 4P4C (Port 6)
- To CPU 2.2: USB-HID
- Connect to RJ10 / 4P4C (Port 7)
- To CPU 3.2: USB-HID
- Connect to RJ10 / 4P4C (Port 8)
- To CPU 4.2: USB-HID
- 21 Connect to USB-HID devices 3
- 22 Connect to USB-HID devices 4

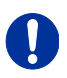

USB-B connectors 1.2–4.2 must be connected to additional USB-HID modules on the extender in order to allow parallel switching with USB-B connectors 1.1–4.1.

### <span id="page-13-0"></span>**3.6.4 Model K476-4U4T**

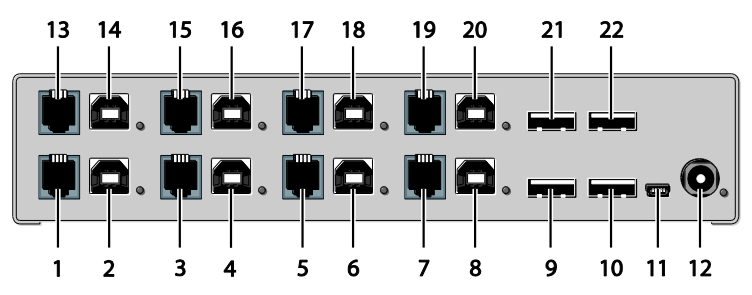

- Connect to RJ10 / 4P4C (Port 1)
- To CPU 1.1: USB-HID
- Connect to RJ10 / 4P4C (Port 2)
- To CPU 2.1: USB-HID
- Connect to RJ10 / 4P4C (Port 3)
- To CPU 3.1: USB-HID
- Connect to RJ10 / 4P4C (Port 4)
- To CPU 4.1: USB-HID
- Connect to USB-HID devices 1
- Connect to USB-HID devices 2
- Service port
- Connect to 5VDC power supply
- Connect to RJ10 / 4P4C (Port 5)
- To CPU 1.2: USB 2.0
- Connect to RJ10 / 4P4C (Port 6)
- To CPU 2.2: USB 2.0
- Connect to RJ10 / 4P4C (Port 7)
- To CPU 3.2: USB 2.0
- Connect to RJ10 / 4P4C (Port 8)
- To CPU 4.2: USB 2.0
- 21 Connect to USB 2.0 devices 3
- 22 Connect to USB 2.0 devices 4

<span id="page-14-0"></span>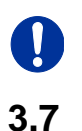

# embedded modules. **3.7 Status LEDs**

The U-Switch is fitted with a multi color LED on both sides for indication of connection status:

USB-B connectors 1.2–4.2 must be connected to additional USB 2.0

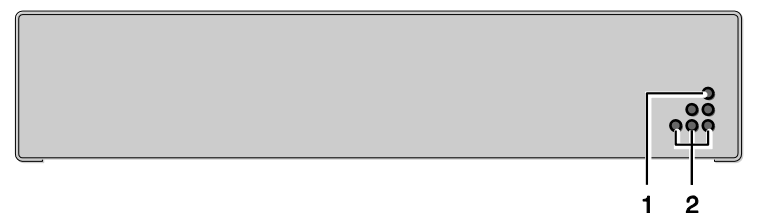

*Front View*

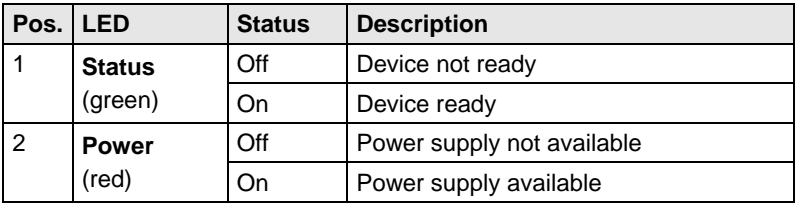

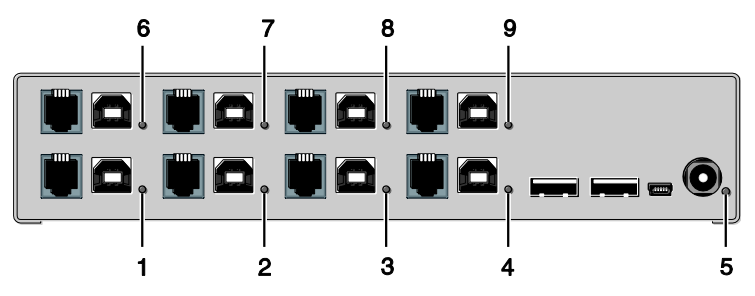

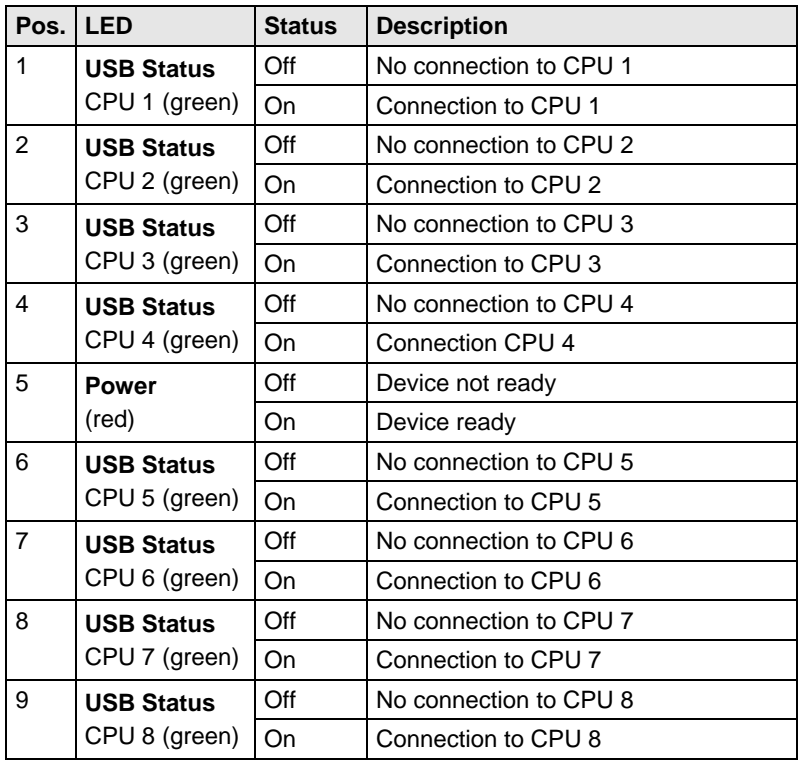

# <span id="page-16-0"></span>**4 Installation**

## <span id="page-16-1"></span>**4.1 Package Contents**

#### **Your extender package contains the following items:**

- U-Switch
- 5VDC international power supply unit
- German power cord
- Quick Setup
- 4x USB cable (1.8 m, type A to type B)

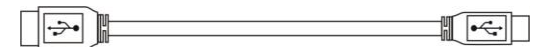

#### **Additional content for K476-8U / K476-4U2 / K476-4U4T:**

4x USB cable (1.8 m, type A to type B)

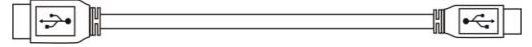

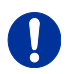

If anything is missing, contact your dealer.

# <span id="page-16-2"></span>**4.2 System Setup**

First time users are recommended to setup the system with the CPU Unit and the CON Unit in the same room as a test setup. This will allow you to identify and solve any cabling problems, and experiment with your system more conveniently.

- 1. Switch off all devices.
- 2. Connect the USB cables to the CPUs (CON Units) and to the U-Switch.
- 3. Connect mouse and keyboard to the U-Switch.
- 4. Connect the 5VDC power supply with the U-Switch.
- 5. Power up the system.

When powering the U-Switch, a boot process will be enabled. The duration depends from the size of the U-Switch (4 port version: ca. 30 s, 8 port version: ca. 50 s).

Only after completion of the boot process, the U-Switch can be used and keyboard and mouse will be enabled.

# <span id="page-17-0"></span>**4.3 Example Applications**

This section illustrates typical installations of the U-Switch:

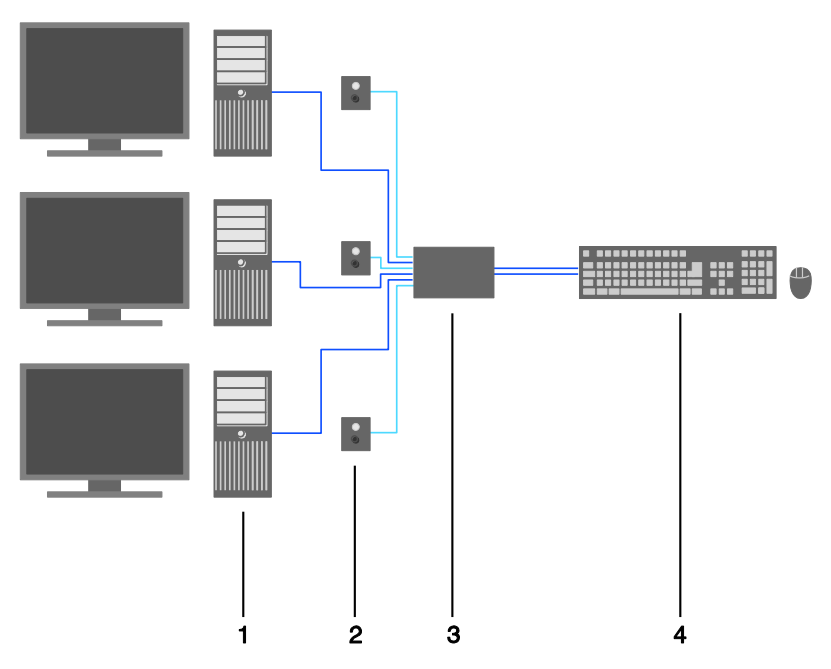

*U-Switch (Direct CPU connection)*

- 1 Source (computer, CPU)
- 2 Switch button (see Chapter [5.4,](#page-22-1) Page [23\)](#page-22-1)
- 3 U-Switch
- 4 Keyboard, mouse

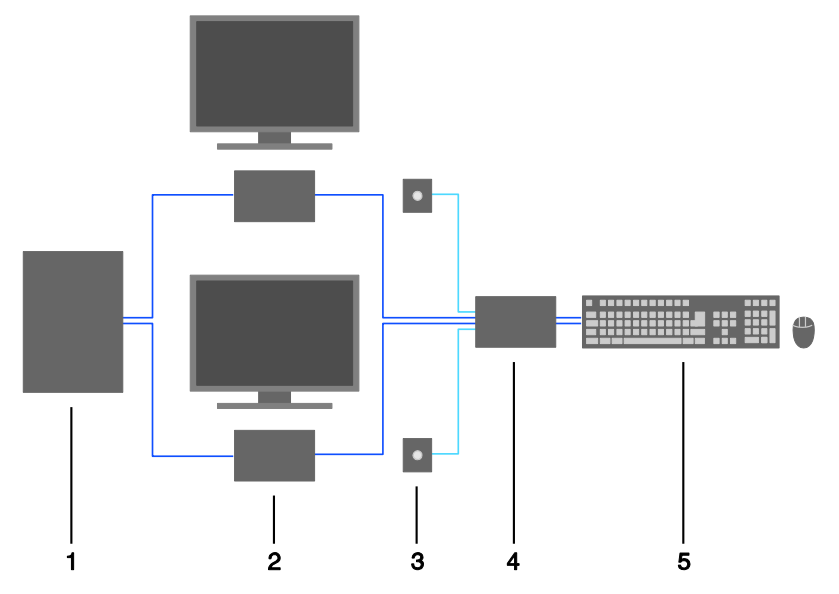

*U-Switch (In combination with Draco KVM switch)*

- Draco KVM Switch
- CON Units
- Monitor LEDs (see Chapter [5.3,](#page-21-0) Page [23\)](#page-21-0)
- U-Switch
- Keyboard, mouse

# <span id="page-19-0"></span>**5 Configuration**

## <span id="page-19-1"></span>**5.1 Command Mode**

The U-Switch has a Command Mode that allows several functions via keyboard command during normal use.

To enter Command Mode use a 'Hot Key' sequence and to exit Command Mode, press <Esc>. While in Command Mode, the LEDs **Shift** and **Scroll**  on the console keyboard will flash.

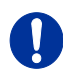

In Command Mode normal keyboard and mouse operation will cease. Only selected keyboard commands are available. If no keyboard command is executed within 10 s after activating Command Mode, it will be automatically deactivated.

The following table lists the keyboard commands to enter and to exit

Command Mode and to change the 'Hot Key' sequence:

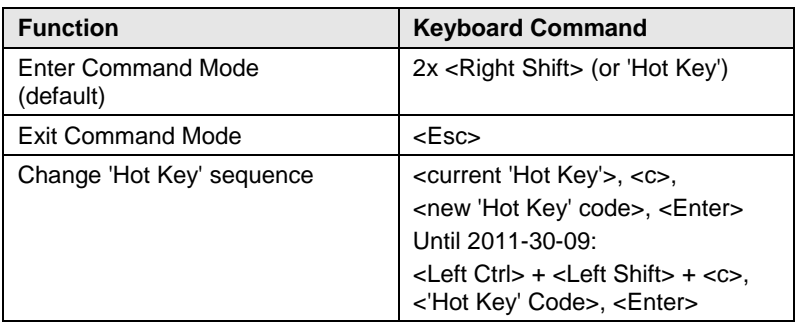

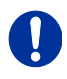

<Key> + <Key> Press keys simultaneously <Key>, <Key> Press keys successively 2x <Key> Press key quickly, twice in a row (similar to a mouse double-click) The 'Hot Key' sequence to enter Command Mode can be changed. The following table lists the 'Hot Key' Codes for the available key sequences:

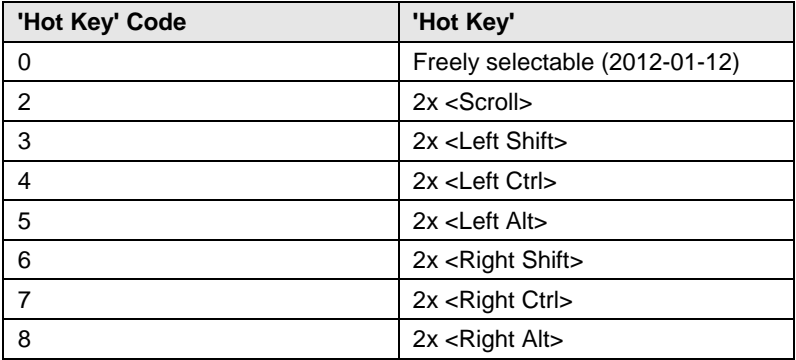

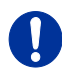

In a KVM switch configuration, choose different 'Hot Keys' for the KVM Extender and the Draco U-Switch.

#### **Set freely selectable 'Hot Key' (exemplary)**

In order to set a freely selectable 'Hot Key' (e.g. 2x <Space>), use the following keyboard sequence:

<current 'Hot Key'>, <c>, <0>, <Space>, <Enter>

#### **Reset 'Hot Key'**

In order to set a 'Hot Key' back to default settings of the extender, press the key combination  $\leq$  Right Shift $\geq$  +  $\leq$ Del $\geq$  within 5 s after switching on the CON unit or plugging in a keyboard.

## <span id="page-20-0"></span>**5.2 Configuration of Multi-Screen Control**

The U-Switch can be flexibly configured for the use of Multi-Screen Control via Tera tool, so the possibility of switching via mouse.

For a configuration proceed as follows:

- 1. Execute the Tera tool on your computer.
- 2. Select "Extras > KM-Switch MSC Configurator" in the menu bar.
- 3. Connect the U-Switch via Mini-USB cable to your computer.
- 4. Press the button "Search KM-Switch".
- 5. Select your U-Switch from the list and press the button "Next >".

- 6. Select the requested layout in the field "Arrangement" or select "Free Layout" for a flexible layout.
- 7. If you have selected "Free Layout", move the requested monitors from the field "Available Screens" into the grid and arrange them according to your requirements. The monitors can be adjusted in terms of size, if required. Therefore use the mouse and drag the monitors into the appropriate size by using the selection points.
- 8. Alternatively, you can open an already existing layout by using the button "Open" or press the button "Save As" to store the curent layout.
- 9. Confirm your layout by pressing the button "Finish". The configuration will be transferred to the U-Switch and stored.

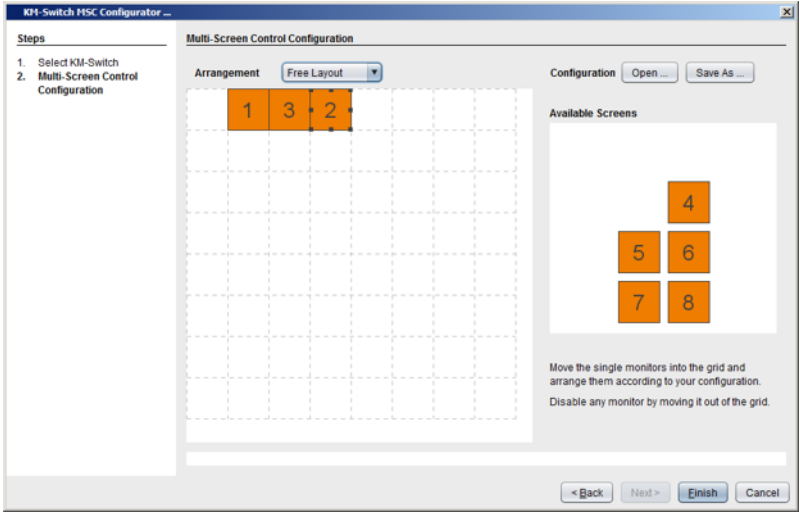

<span id="page-21-0"></span>*Configurator Multi-Screen Control*

## <span id="page-22-0"></span>**5.3 External Display (optional)**

The U-Switch has a RJ10 interface at each USB-HID port for CPUs (see Chapter [7.1.2,](#page-26-0) Page [27\)](#page-26-0). It provides the current status of the port, e.g. for control of a status LED.

# <span id="page-22-1"></span>**5.4 External Control (optional)**

The U-Switch has a RJ10 interface at each USB-HID port for CPUs (see Chapter [7.1.2,](#page-26-0) Page [27\)](#page-26-0). The current switching status can be changed by means of a contact-closure switch.

# <span id="page-22-2"></span>**5.5 Firmware Update**

The U-Switch can be updated via service port. In order to perform an update, proceed as follows:

- 1. Remove all USB cables from the CPU ports of the U-Switch.
- 2. Connect from a computer to the U-Switch via mini USB cable. As a result, the U-Switch will open a flash drive.
- 3. Copy the provided firmware files to the U-Switch. You do not have to adhere to a special sequence.
- 4. Restart the U-Switch.
- 5. Before putting the U-Switch into operation again, you have to reconnect to USB cables to the U-Switch with the power switched off.

# <span id="page-23-0"></span>**6 Operation**

### <span id="page-23-1"></span>**6.1 Switching a Source**

### <span id="page-23-2"></span>**6.1.1 Switching via Keyboard**

From your console, you can switch between different monitors using a keyboard sequence as follows:

- 1. Open Command Mode with the 'Hot Key' (see Chapter [5.1,](#page-19-1) Page [20\)](#page-19-1).
- 2. Enter the number of the specific source or monitor and confirm with the <Enter> key.

Command Mode will close and the keyboard LEDs will return to their previous status.

Keyboard and mouse are connected to the specified source or monitor.

When using the numeric keypad for switching, a confirmation of the switching operation by using the <Enter> key is not necessary.

### <span id="page-23-3"></span>**6.1.2 Switching via Mouse (Panning)**

When panning the mouse cursor beyond the border of the monitor, you can switch from your console to monitors located horizontally or vertically.

Monitors that are only arranged horizontally or vertically (e. g. 4x1, 8x1, 1x4, 1x8) have to be operated with the one-dimensional Multi-Screen mode. Monitors that are arranged vertically and horizontally (e. g. 2x2, 4x2) have to be operated with the two-dimensional Multi-Screen mode. Alternatively, the arrangement can be virtually done by a freely configurable mode.

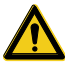

When using sources (computers, CPUs) in multi-head operation (e.g. dual-head), the switching is only working manually via keyboard commands. Any non-observance may have a negative influence on the stability of the system.

The function cannot be guaranteed when using wireless keyboards and mice.

- 1. Activate the switching via mouse by executing the following keyboard sequences:
	- One-dimensional mode (horizontal): 'Hot Key', <x>, <1>, <Enter>
	- One-dimensional mode (vertical): 'Hot Key', <x>, <3>, <Enter>
	- Two-dimensional mode: 'Hot Key', <x>, <2>, <Enter>
	- Freely configurable mode: 'Hot Key', <x>, <4>, <Enter> (for configuration see Chapter [5.1,](#page-19-1) Page [20\)](#page-19-1)
- 2. Move the mouse pointer beyond the border of the monitor to the adjacent horizontal or vertical monitor.

Switching to the new monitor will occur instantly.

- 3. Deactivate the switching via mouse by executing the following keyboard sequence: 'Hot Key', <x>, <0>, <Enter>
- 4. Unused or non-connected ports should be deactivated, if switching via mouse is in use. In order to deactivate a port, switch to it at first (manual switching). Afterwards deactivate the port by using the following keyboard sequence:
	- 'Hot Key', <x>, <d>, <Enter>
- 5. Re-activate the port by using the following keyboard sequence:
	- 'Hot Key', <x>, <e>, <Enter>
- 6. Re-activate all ports at the same time by using the following keyboard sequence:
	- 'Hot Key', <x>, <c>, <Enter>
- 

When switching to a deactivated port, the respective port flashes periodically. After booting the U-Switch, you will be switched by default to the first available port that is activated.

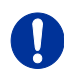

Additional software for calibration and positioning of the mouse pointer is not necessary.

### <span id="page-24-0"></span>**6.1.3 External Switching (optional)**

Optionally, you can connect a button with a RJ10 interface to switch to the respective source or monitor.

The RJ10 interface is separately available for each USB-HID port with CPU connection.

# <span id="page-25-0"></span>**7 Specifications**

## <span id="page-25-1"></span>**7.1 Interfaces**

### <span id="page-25-2"></span>**7.1.1 USB-HID**

Our devices with USB-HID interface support a maximum of two devices with USB-HID protocol. Each USB-HID port provides a maximum current of 100 mA.

### **Keyboard**

Compatible with most USB keyboards. Certain keyboards with additional functions may require custom firmware to operate. Keyboards with an integral USB Hub (Mac keyboards e.g.) are also supported.

#### **Mouse**

Compatible with most 2-button, 3-button and scroll mice.

#### **Other USB-HID devices**

The proprietary USB emulation also supports certain other USB-HID devices, such as specific touch screens, graphic tablets, barcode scanners or special keyboards. Support cannot be guaranteed, however, for every USB-HID device.

Only two USB-HID devices are supported concurrently, such as keyboard and mouse or keyboard and touch screen. A hub is allowed, but it does not increase the number of HID devices allowed.

To support other USB 'non-HID' devices, such as scanners, web cams or memory devices, choose our devices with transparent USB support.

### <span id="page-26-0"></span>**7.1.2 RJ10 / 4P4C**

This interface is used to establish a customer-specific communication with the U-Switch.

### **External Status LED**

To control an external LED to indicate the status of a port:

Connect the anode of the LED to pin 1 and the cathode to pin 2. Use a suitable series resistor that you connect in series. The interface supplies 3.3 V output voltage with 15 mA max.

### **External Button**

To control a port by an external button, use an NC (normally closed) contact as a switch. This contact has to short-circuit pin 3 and pin 4 to operate.

## <span id="page-26-1"></span>**7.2 Supported Peripherals**

### <span id="page-26-2"></span>**7.2.1 USB-HID Devices**

The U-Switch will support most USB-HID devices, including the vast majority of keyboards and mice currently on the market. Many other kinds of HID devices such as bar-code scanners and touch screens may also be compatible

It is not possible to guarantee support for all available USB-HID devices. In certain cases, custom firmware may be required.

USB-HID (and other) devices that are not supported as standard will normally operate with our devices featuring transparent USB support.

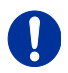

Please note that concurrent operation of more than two USB-HID devices is not possible even if you use a USB hub.

# <span id="page-27-0"></span>**7.3 Connector Pinouts**

### **Connector USB Type B**

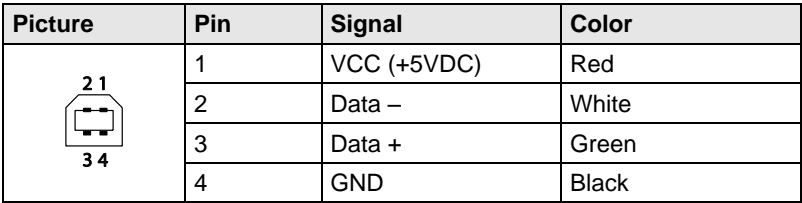

### **Connector USB Type A**

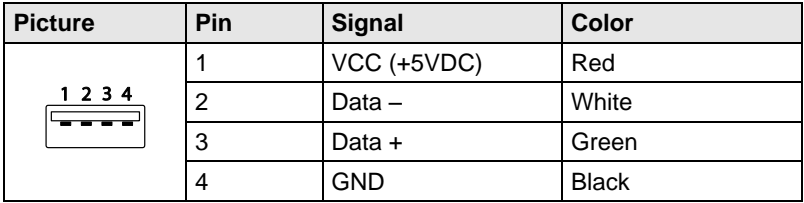

### **Connector Mini USB Type B**

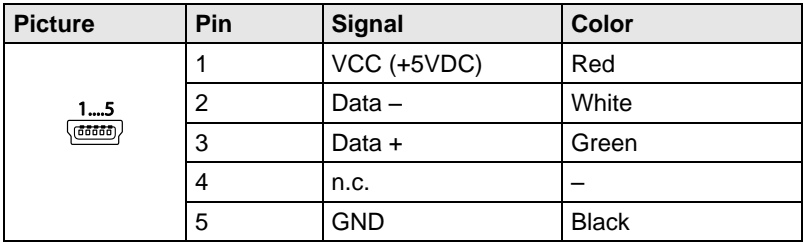

#### **RJ10 / 4P4C**

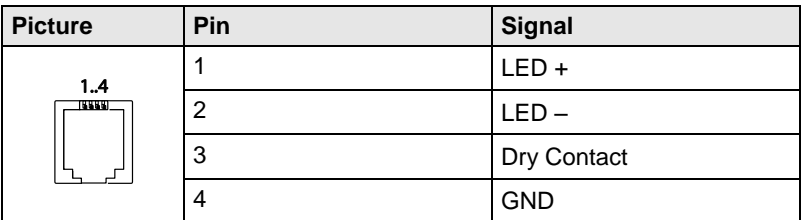

### **Power Supply**

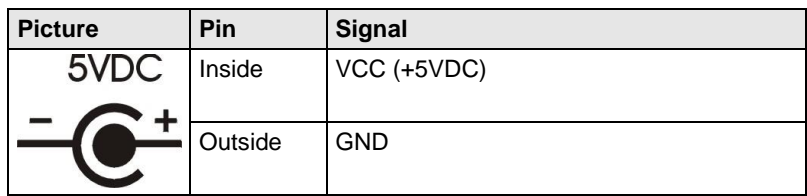

## <span id="page-28-0"></span>**7.4 Power Supply**

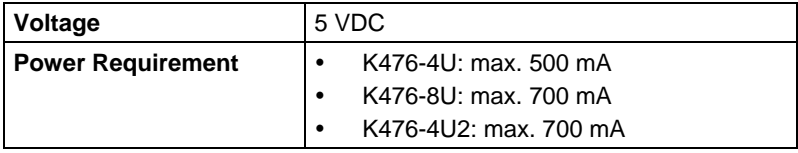

# <span id="page-28-1"></span>Pos: 39 /806-IHSE/Technische Daten/Einsatzbedingungen/ATB\_Einsatzbedingungen @ 5\mod\_1278578980026\_6.doc @ 42480 @ 2 @ 1 **7.5 Environmental Conditions**

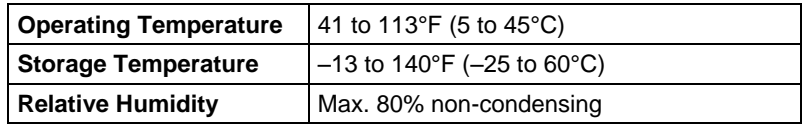

## <span id="page-28-2"></span>**7.6 Size**

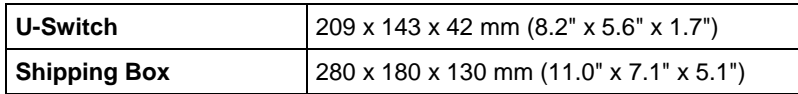

## <span id="page-28-3"></span>**7.7 Shipping Weight**

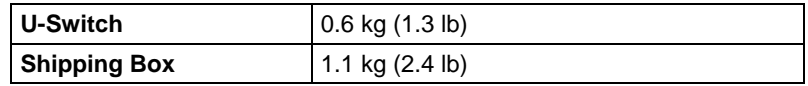

## <span id="page-29-0"></span>**7.8 MTBF**

The following table contains the mean time between failure (MTBF) in power-on hours (POH). The estimate is based on the FIT rates of the parts included. FIT rates are based on normalized environmental conditions of  $T = 60^{\circ}$ C and activation energy (E<sub>a</sub>) of 0.7 eV. Calculations are based on 90% confidence limit.

We estimate that inside the housing, temperature will be 15°C higher than the ambient temperature. Therefore, the MTBF calculation refers to an ambient temperature of 45°C. The humidity is limited to 60%.

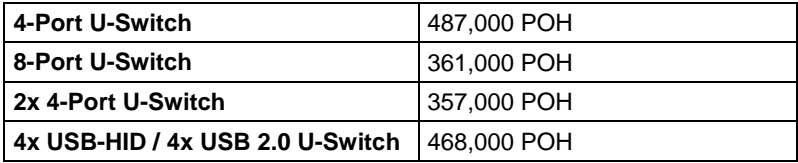

# <span id="page-30-0"></span>**8 Troubleshooting**

#### <span id="page-30-1"></span> $8.1$ **8.1 USB-HID**

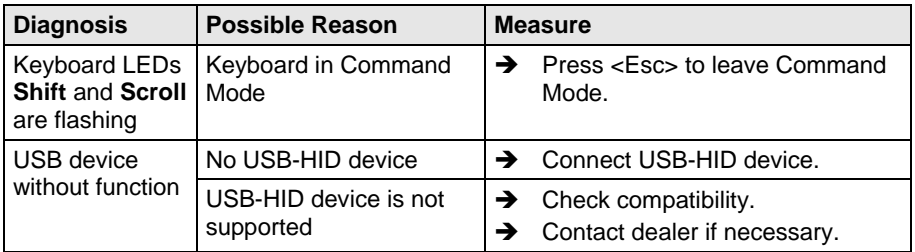

# <span id="page-31-0"></span>**9 Technical Support**

Prior to contacting support please ensure you have read this manual, and then installed and set-up your U-Switch as recommended.

# <span id="page-31-1"></span>**9.1 Support Checklist**

To efficiently handle your request it is necessary that you complete a support request checklist [\(Download\)](http://www.ihse.com/fileadmin/redakteur/pdf/support/Checklist.pdf). Please ensure that you have the following information available before you call:

- Company, name, phone number and email
- Type and serial number of the device (see bottom of device)
- Date and number of sales receipt, name of dealer if necessary
- Issue date of the existing manual
- Nature, circumstances and duration of the problem
- Components included in the system (such as graphic source/CPU, OS, graphic card, monitor, USB-HID/USB 2.0 devices, interconnect cable) including manufacturer and model number
- Results from any testing you have done

# <span id="page-31-2"></span>**9.2 Shipping Checklist**

- 1. To return your device, contact your dealer to obtain a RMA number (Return-Material-Authorization).
- 2. Package your devices carefully, preferably using the original box. Add all pieces which you received originally.
- 3. Note your RMA number visibly on your shipment.

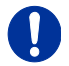

Devices that are sent in without a RMA number cannot be accepted. The shipment will be sent back without being opened, postage unpaid.

# <span id="page-32-0"></span>**10 Certificates**

## <span id="page-32-1"></span>**10.1 CE Declaration Of Conformity**

The products listed below in the form as delivered comply with the provisions of the following European Directives:

- 2014/30/EU Council Directive on the approximation of the laws of the Member States relating to electromagnetic compatibility
- 2014/35/EU Council Directive on the harmonization of the laws of the Member States relating to the making available on the market of electrical equipment designed for use within certain voltage limits.

 $C \in$ 

CE Marking

Product list: 476 Series

The products comply with the following harmonized standards for Information Technology Equipment:

- EN 55022: 2010/AC:2011 (Class A)
- EN 55024:2010 + A1:2015
- EN 61000-3-2:2014
- EN 61000-3-3:2013
- EN 61000-6-2:2005
- EN 60950-1:2006/A2:2013

Manufacturer:

IHSE GmbH Maybachstrasse 11 88094 Oberteuringen **Deutschland** 

Oberteuringen, October 1st, 2016 The Management

mo Littina

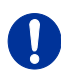

#### **Use in a Domestic Environment**

This is a Class A product. In a domestic environment, this product may cause radio interference in which case the user may be required to take adequate measures

This declaration certifies the conformity to the specified directives but contains no assurance of properties. The safety instructions and installation guidelines noted in this manual shall be considered in detail. Compliance with the specifications for cable lengths and types is mandatory.

## <span id="page-33-0"></span>**10.2 North American Regulatory Compliance**

This equipment has been found to comply with the limits for a Class A digital device, pursuant to Part 15 of the FCC Rules. These limits are designed to provide reasonable protection against harmful interference when the equipment is operated in a commercial environment. This equipment generates, uses, and can radiate radio frequency energy and, if not installed and used in accordance with the instruction manual, may cause harmful interference to radio communications. Operation of this equipment in a residential area is likely to cause harmful interference in which case the user will be required to correct the interference at his own expense.

Changes or modifications not expressly approved by the party responsible for compliance could void the user's authority to operate the equipment.

Shielded cables must be used with this equipment to maintain compliance with radio frequency energy emission regulations and ensure a suitably high level of immunity to electromagnetic disturbances.

All power supplies are certified to the relevant major international safety standards.

## <span id="page-33-1"></span>**10.3 WEEE**

The manufacturer complies with the EU Directive 2012/19/EU on the prevention of waste electrical and electronic equipment (WEEE). The device labels carry a respective marking.

# <span id="page-34-0"></span>**10.4 RoHS/RoHS 2**

This device complies with the Directive 2011/65/EU of the European Parliament and of the council of 8 June 2011 on the restriction of the use of certain hazardous substances in electrical and electronic equipment (RoHS 2, RoHS II).

The device labels carry a respective marking.

# <span id="page-35-0"></span>**11 Glossary**

The following terms are commonly used in this guide or in video and KVM technology:

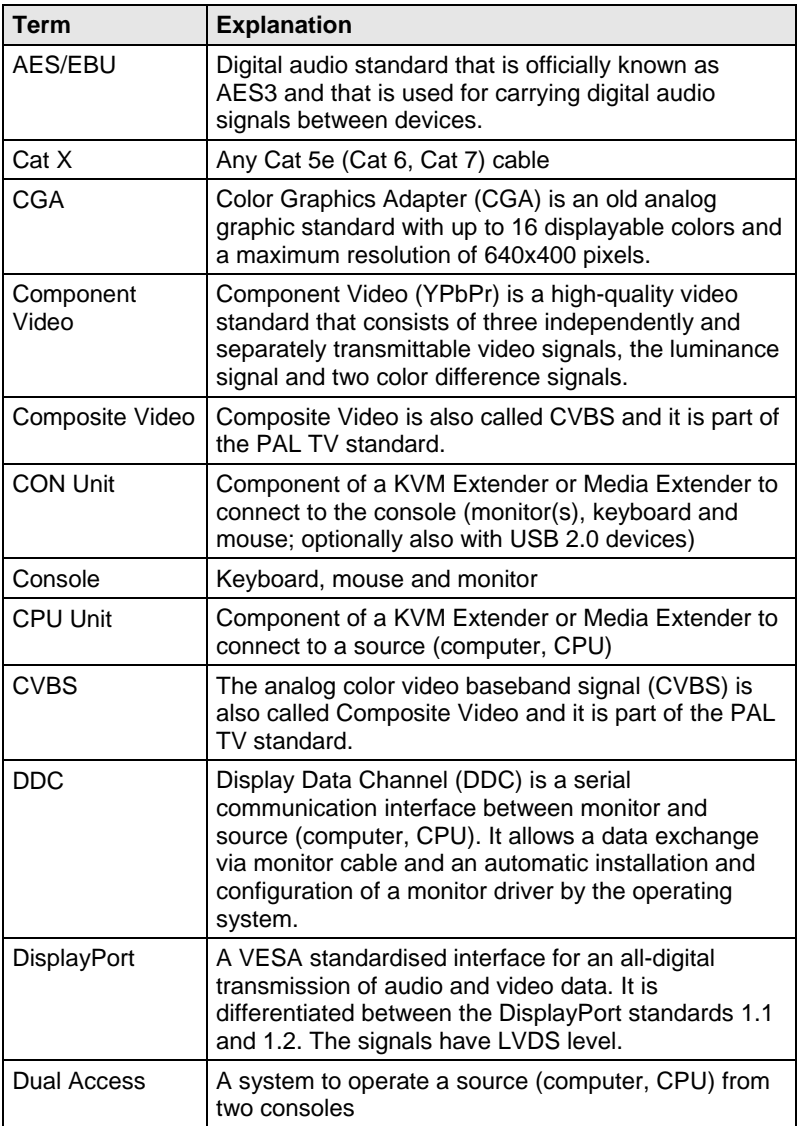

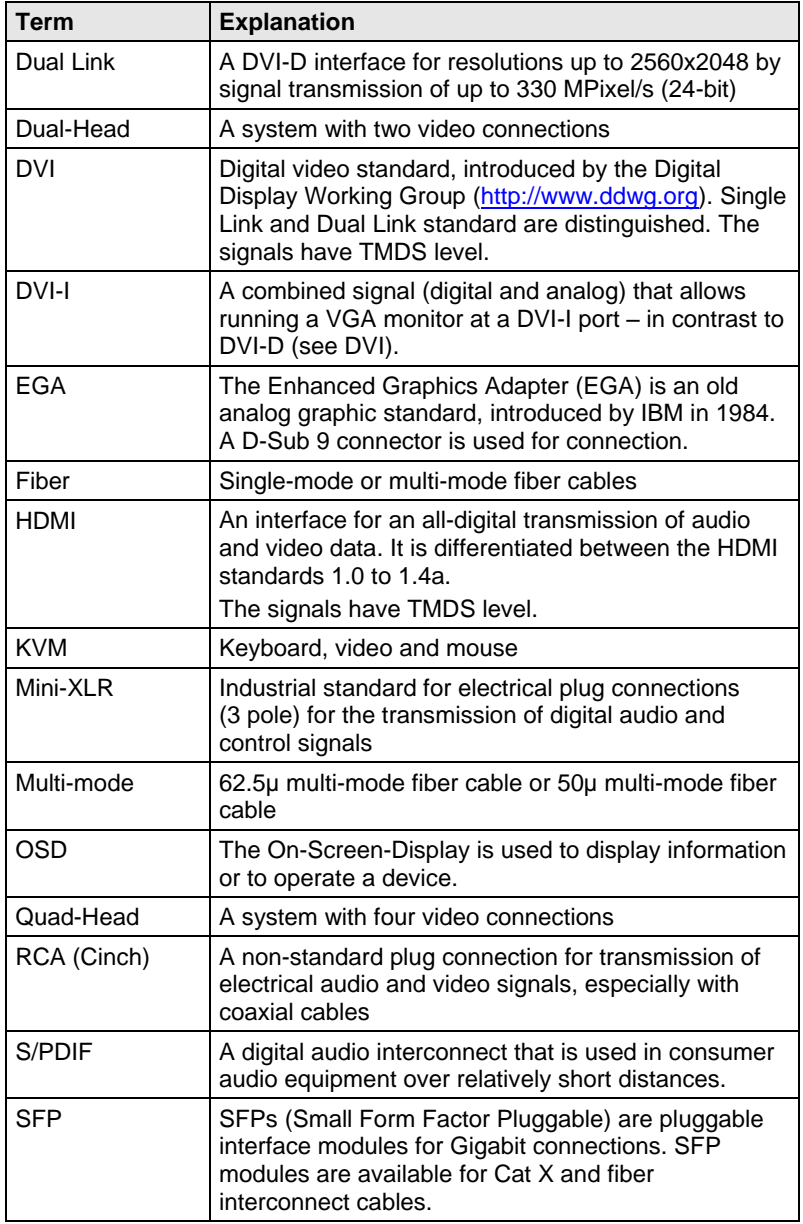

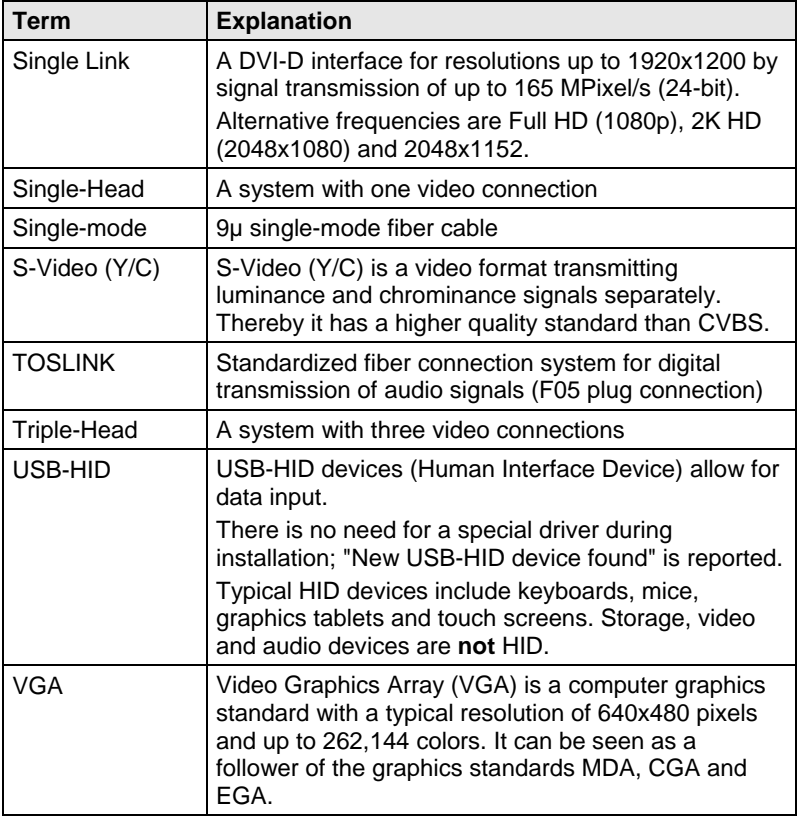